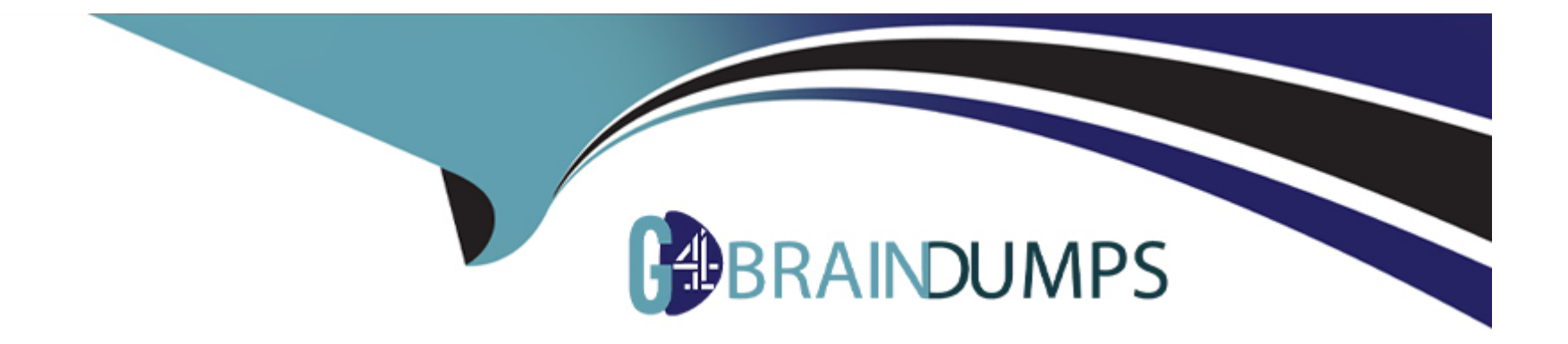

# **Free Questions for DEX-403 by go4braindumps**

# **Shared by Long on 24-05-2024**

**For More Free Questions and Preparation Resources**

**Check the Links on Last Page**

# **Question 1**

#### **Question Type: MultipleChoice**

An app builder just added a lookup field to Account from the existing custom object, Box.

Which report type is automatically created?

### **Options:**

- **A-** Boxes with or without Accounts
- **B-** Accounts with or without Boxes
- **C-** Boxes with Accounts
- **D-** Accounts with Boxes

**D-** Accounts with Boxes. Salesforce automatically creates a new report type that reflects the relationship from the perspective of the parent object, in this case, Accounts, showing related Box records.

This new report type enables users to create reports that list Accounts along with their associated Boxes, if any.

For further understanding of report types and relationships, Salesforce's guide on Report Types provides comprehensive information on how these are structured following modifications to object relationships.

### **Answer:**

### **Explanation:**

Upon adding a lookup field to Account from a custom object, Box:

# **Question 2**

#### **Question Type: MultipleChoice**

A sales manager has noticed that reps continue to input contacts directly in

their phone instead of adding them to Salesforce.

What should an app builder recommend to ensure the data makes it into Salesforce?

### **Options:**

- **A-** Enable in-app notifications every time a contact is created.
- **B-** Allow Salesforce to import Contacts from mobile device Contact lists.

C- Enable offline create, edit, and delete in Salesforce for Android and iOS.

D- Allow users to relate a contact to multiple accounts.

#### Answer:

 $\overline{C}$ 

### Explanation:

To ensure sales reps input contacts into Salesforce rather than their personal devices:

C . Enable offline create, edit, and delete in Salesforce for Android and iOS. This feature allows sales reps to enter contact information directly into the Salesforce Mobile App even when they are offline, which syncs back to Salesforce once connectivity is restored.

Steps to enable offline capabilities:

Navigate to Setup Mobile Administration Salesforce Mobile App Offline Settings.

Configure offline settings to allow for creating, editing, and deleting records.

Ensure that the Contact object is available for offline access.

This functionality encourages reps to use Salesforce directly by mitigating connectivity constraints.

[For implementation details, refer to Salesforce Mobile App Offline.](https://help.salesforce.com/articleView?id=sf.mobile_offline_getting_started.htm&type=5)

# **Question 3**

#### **Question Type: MultipleChoice**

What is one limitation of using schema builder when creating a field?

#### **Options:**

**A-** Cannot create formula fields.

- **B-** Cannot see existing relationships between objects.
- **C-** Cannot add fields to page layouts.
- **D-** Cannot create lookup relationships.

#### **Answer:**

C

### **Explanation:**

One of the limitations when using the Schema Builder for creating fields is:

C . Cannot add fields to page layouts. While Schema Builder allows for easy visualization and creation of fields and objects, it does not support placing these fields onto specific page layouts directly from the Schema Builder interface.

To place fields on page layouts, you need to:

Navigate to Setup Object Manager select your object.

Click on Page Layouts, choose the appropriate layout, and manually add the newly created fields.

This step is necessary to ensure fields are visible and properly arranged on user interfaces.

[For more details, Salesforce's Schema Builder documentation outlines its capabilities and limitations.](https://help.salesforce.com/articleView?id=sf.schema_builder_elements_fields.htm&type=5)

# Question 4

### Question Type: MultipleChoice

A customer service representative at a call center wants to be able to collect

information from customers using a series of question prompts.

What should an app builder use to accomplish this?

### **Options:**

**A-** Approval Process

**B-** Flow

**C-** Validation Rule

**D-** Path

### **Answer:**

B

### **Explanation:**

For a customer service representative to collect information through a series of question prompts:

B . Flow. Salesforce Flows allow for the creation of guided interactions that can prompt users for information in a step-by-step manner.

Steps to create a flow for this purpose:

Navigate to Setup Flows.

Click on 'New Flow' and select a Screen Flow to interactively prompt users.

Design the flow with Screen elements for each question.

Add logic to process responses as necessary.

Save and activate the flow.

Embed or link the flow in a relevant location accessible to the service representative, such as on a record page or in the utility bar.

Flows provide a flexible and powerful way to interactively gather and process customer data in real time.

[For detailed guidance on creating Flows, see Salesforce's Flow Builder documentation.](https://help.salesforce.com/articleView?id=sf.flow_considerations_design.htm&type=5)

# Question 5

### Question Type: MultipleChoice

Universal Containers asked the app builder to ensure when an account type changes to 'Past-Customer' the contacts directly related to that account get an updated status of 'Re-Market'.

Which automation should the app builder use to accomplish this task?

Options:

- **A-** Screen flow
- **B-** Lightning component
- **C-** Validation rule
- **D-** Record triggered flow

### **Answer:**

D

### **Explanation:**

For automatically updating contact statuses when an account type changes:

D . Record triggered flow. This type of automation can monitor changes in account types and accordingly update related records, such as contacts.

Steps to implement:

Navigate to Setup Flows.

Create a new Flow and choose the record-triggered flow type.

Configure the flow to trigger when the Account record is updated to 'Past-Customer'.

Add an Update Records element to modify all related contacts, setting their status to 'Re-Market'.

Activate the flow.

This automation ensures that contact statuses are updated in real-time when their related account's type changes, maintaining data consistency and relevancy.

[For more on record-triggered flows, check out Salesforce's Record-Triggered Flows documentation.](https://help.salesforce.com/articleView?id=sf.flow_build_intro.htm&type=5)

## Question 6

### Question Type: MultipleChoice

The VP of sales at AW Computing would like a Roll-Up Summary field on the Account object to aggregate the amount of opportunities related to an Account. The app builder is unable to implement this change.

Why is the app builder unable to fulfill the request?

### Options:

A- Currency fields are unable to be referenced in Roll-Up Summary fields.

B- The organization has Advanced Currency Management enabled

- C- Roll-Up Summary fields are unavailable on the Account object.
- D- The default currency is not an active currency in the organization,

#### Answer:

B

### Explanation:

The inability to create a Roll-Up Summary field in this context can be attributed to:

B . The organization has Advanced Currency Management enabled. When Advanced Currency Management (ACM) is enabled, it affects how currency data is managed and aggregated, impacting the functionality of roll-up summary fields that involve currency amounts across different records.

To address this limitation, consider using custom reporting or a custom solution like a trigger or a scheduled batch class to manually calculate and update the total.

[For more information on limitations with ACM, consult Salesforce's help article on Advanced Currency Management.](https://help.salesforce.com/articleView?id=sf.admin_currency_setup_advanced.htm&type=5)

To Get Premium Files for DEX-403 Visit

[https://www.p2pexams.com/products/dex-40](https://www.p2pexams.com/products/DEX-403)3

For More Free Questions Visit [https://www.p2pexams.com/salesforce/pdf/dex-40](https://www.p2pexams.com/salesforce/pdf/dex-403)3